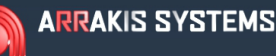

# STREAMING SERVICES

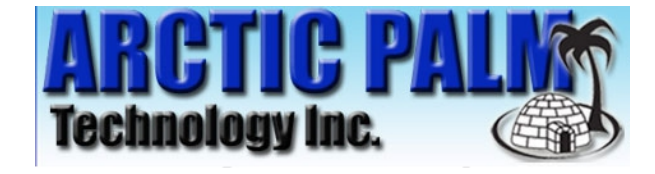

#### **FEATURE**

Interface with Arctic Palm Data Casting interface.

## **SOFTWARE VERSION**

New~Wave Version 1.0.2 or later Date 8-14-2013 or later

Digilink-Xtreme Windows OS: Windows 7 Version 1.60.0 or later Date 8-13-2013 or later

Digilink-HD Version 1.0.1 or later Date 8-14-2013 or later

## **INSTALLATION**

Point the Arctic Palm software to the designated .xml file in our automation software.

The file is located in '...\Streaming Services\Format 4.xml'

 A) Digilink-Xtreme C:\Arrakis\Xtreme\Streaming Services B) New~wave C:\NEW~WAVE\Streaming Services C) Digilink-HD C:\DHD\Streaming Services

Note1: the Category field will be filled with 'Spot', 'Music', or 'Other' depending on the type of audio file.

Note2: if a file exists '...\Streaming Services\Format 4 Music Only.txt' then only 'Music' category files will be logged.

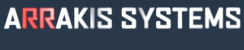

# STREAMING SERVICES

**OPERATION NOTES** 

## **TESTING ARCTIC PALM**

 The automation sends Abacast a line of text every time a new audio file is played. To make it easier to test the setup, the automation saves the line that it sends to Abacast in a text file.

The line is located in '\Streaming Services\Format 4.txt'

The data will be formated as in the following example:

 <?xml version="1.0" encoding="UTF-8"?> <NowPlaying> <Current> <AffiliateID></AffiliateID> <Artist><![CDATA[Doobie Brothers]]></Artist> <Title><![CDATA[South City Midnight Lady]]></Title> <Album><![CDATA[Best of the Doobie Brothers]]></Album> <Duration>00:05:23</Duration> <Category><![CDATA[Music]]></Category> <RecordLabel><![CDATA[]]></RecordLabel> <Composer><![CDATA[]]></Composer> </Current>

</NowPlaying>